## **Using the Map Dashlet**

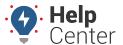

Link: https://help.nuvo.solutions/docs/about-maps/using-the-map-dashlet/ Last Updated: July 27th, 2016

The Map Dashlet shows a 2D map with current locations of a selected vehicle group.

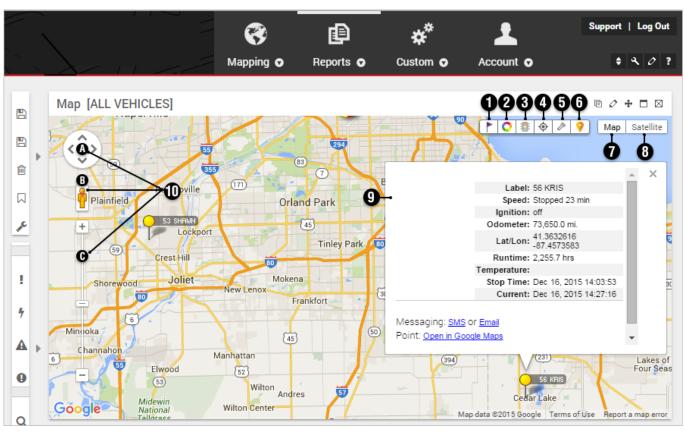

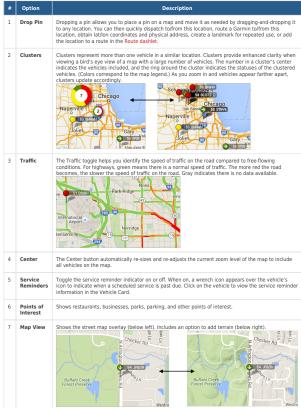

## **Using the Map Dashlet**

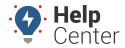

Link: https://help.nuvo.solutions/docs/about-maps/using-the-map-dashlet/ Last Updated: July 27th, 2016

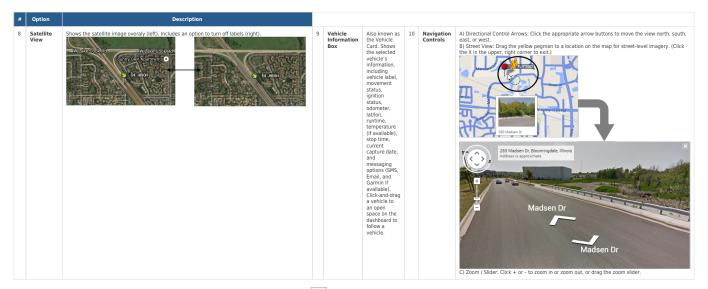

The following Map Dashlet options are available ( $\bigcirc$ ):

| Option          | Description                                                                                                    |
|-----------------|----------------------------------------------------------------------------------------------------|
| Custom Title    | Enter a custom title to appear in the title bar of the dashlet.                                                                                                    |
| Vehicle Group   | Filter the map to show only vehicles that belong to a certain group or hierarchy tree (if available).                                                                                                    |
| Show Vehicles   | Filter the map to show only vehicles that are running, are stopped, or have been stopped for a particular time.                                                                                                    |
| Vehicle Label   | Set the primary vehicle label (default is Vehicle).                                                                                                    |
| Alternate Label | Set the secondary vehicle label (default is Driver).                                                                                                    |
| Landmark Group  | Show landmarks on the map.                                                                                                    |
| Map Options     | Add/remove the zoom controller, the map type controller, and/or the auto center & zoom controller. Adjust the default zoom target and zoom level when the zoom control is invoked. Adjust the vehicle icon size (1 is largest) and landmark label size (1 is largest). |
| Dashlet Height  | Adjust the dashlet height as it appears on the dashboard (Half, Normal, Twice, 3x).                                                                                                    |
| Dashlet Group   | Dashlet groups allow you to link two or more dashlets (where applicable). When linked, clicking on a vehicle from one dashlet updates the data in another dashlet. See more examples.                                                                                  |
| Update Interval | Choose how frequently the entire map should refresh (not dependent upon individual vehicle update rate).                                                                                                    |